```
PCSX-Reloaded
```
- Objet : Installer et configurer PCSX-Reloaded
- Niveau requis : [débutant,](http://debian-facile.org/tag:debutant?do=showtag&tag=d%C3%A9butant) [avisé](http://debian-facile.org/tag:avise?do=showtag&tag=avis%C3%A9)
- Commentaires : Jouer à vos jeux préférés de Playstation.
- Débutant, à savoir : [Utiliser GNU/Linux en ligne de commande, tout commence là !](http://debian-facile.org/doc:systeme:commandes:le_debianiste_qui_papillonne)
- Suivi :
- [à-tester](http://debian-facile.org/tag:a-tester?do=showtag&tag=%C3%A0-tester)

© Création par **B**davy le 17/07/2012

Testé par …. le ….

• Commentaires sur le forum :  $C$ 'est ici<sup>[1\)](#page--1-0)</sup>

## **Introduction**

PCSX est un émulateur PlayStation (PSX) avancé, utilisant un système de greffons (plugins) permettant la prise en charge de tous les composants de la PSX. Il émule complètement les manettes de jeu, l'affichage, le son, les cartes mémoire et d'autres composants importants de la PSX, et est capable de lire de nombreux jeux sans problème.

PCSX-Reloaded est basé sur PCSX-df 1.9, lui-même basé sur le programme PCSX original.

 $\pmb{\times}$ 

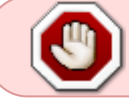

Attention : pour avoir le droit d'émuler un jeu vidéo, vous devez en posséder la copie originale

### **Installation**

### **Installation via les dépôts**

A partir de Debian Wheezy, PCSX-Reloaded est présent dans les dépôts officiels. Il suffit donc d'installer le paquet et ses dépendances avec les droits d'administration :

apt-get update && apt-get install pcsxr

### **Squeeze et antérieures : Compilation**

Installer les paquets nécessaires avec les droits d'administration :

```
apt-get install gawk mawk gcc gcc-multilib intltool intltool-debian gettext
gettext-base liblocale-gettext-perl libgettext-ruby1.8
 perl perl-base perl-modules libperl5.10 pkg-config libxml2 libxml2-dev
```
libxml2-utils python-libxml2 libgtk2.0-0 libgtk2.0-bin libgtk2.0-common python-gtk2 libgtk2.0-dev libglade2-0 libglade2-dev python-glade2 libsdlsge-dev libsdl-perl libsdl-ruby libsdl-ruby1.8 libsdl-gfx1.2-dev libsdl-ttf2.0-dev libsdl-console-dev libsdl1.2-dev libsdl-image1.2-dev libsdl-mixer1.2-dev libsdl-net1.2-dev libsdl-sound1.2-dev gstreamer0.10-sdl libsdl-ocaml-dev libsdl-pango-dev libguichan-sdl-0.8.1-1 zlib-bin zlib1g zlib1g-dev libxvmc1 libxv-dev libxv1 libxcb-xv0 libxcb-xtest0 subversion libtool nasm libbz2-dev automake autoconf libxxf86vm-dev x11proto-recorddev libxtst-dev libgmp3-dev libcdio-dev libsndfile1-dev

Télécharger les sources grâce à subversion :

svn co https://pcsxr.svn.codeplex.com/svn

Configurer la compilation :

cd pcsxr/

autoreconf -f -i

```
./configure --enable-opengl
```
Compiler :

#### make

Installer avec les permissions d'administration :

```
make install
```
### **Utilisation**

Lancer simplement **pcsxr** à partir du **menu** de votre interface graphique préférée ou d'un **terminal** :

pcsxr

# **Configuration**

- Pour une meilleure prise en charge de vos jeux, il est possible de charger différents **Bios** que vous trouverez avec votre moteur de recherche préféré.
- La configuration des différents Bios, greffons et autres paramètres se fait via le menu… "Configuration".

[1\)](#page--1-0)

N'hésitez pas à y faire part de vos remarques, succès, améliorations ou échecs !

From: <http://debian-facile.org/> - **Documentation - Wiki**

Permanent link: **<http://debian-facile.org/doc:jeux:pcsxr>**

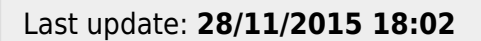

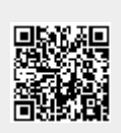